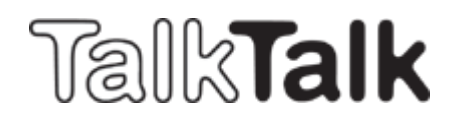

Sistema d'attivazione – Trasferimento del numero di mobile

Da questo momento i **trasferimenti** possono essere immessi **direttamente nel System POS**. Il formulario di trasferimento deve sempre essere compilato e inviato con il contratto. Grazie a questa innovazione nel sistema POS, il cliente **non riceverà più un numero di trasmissione** ma solamente una **carta SIM che non sarà attiva**. Essa verrà attivata con il numero trasferito al momento del trasferimento.

Ecco il nuovo formulario d'attivazione:

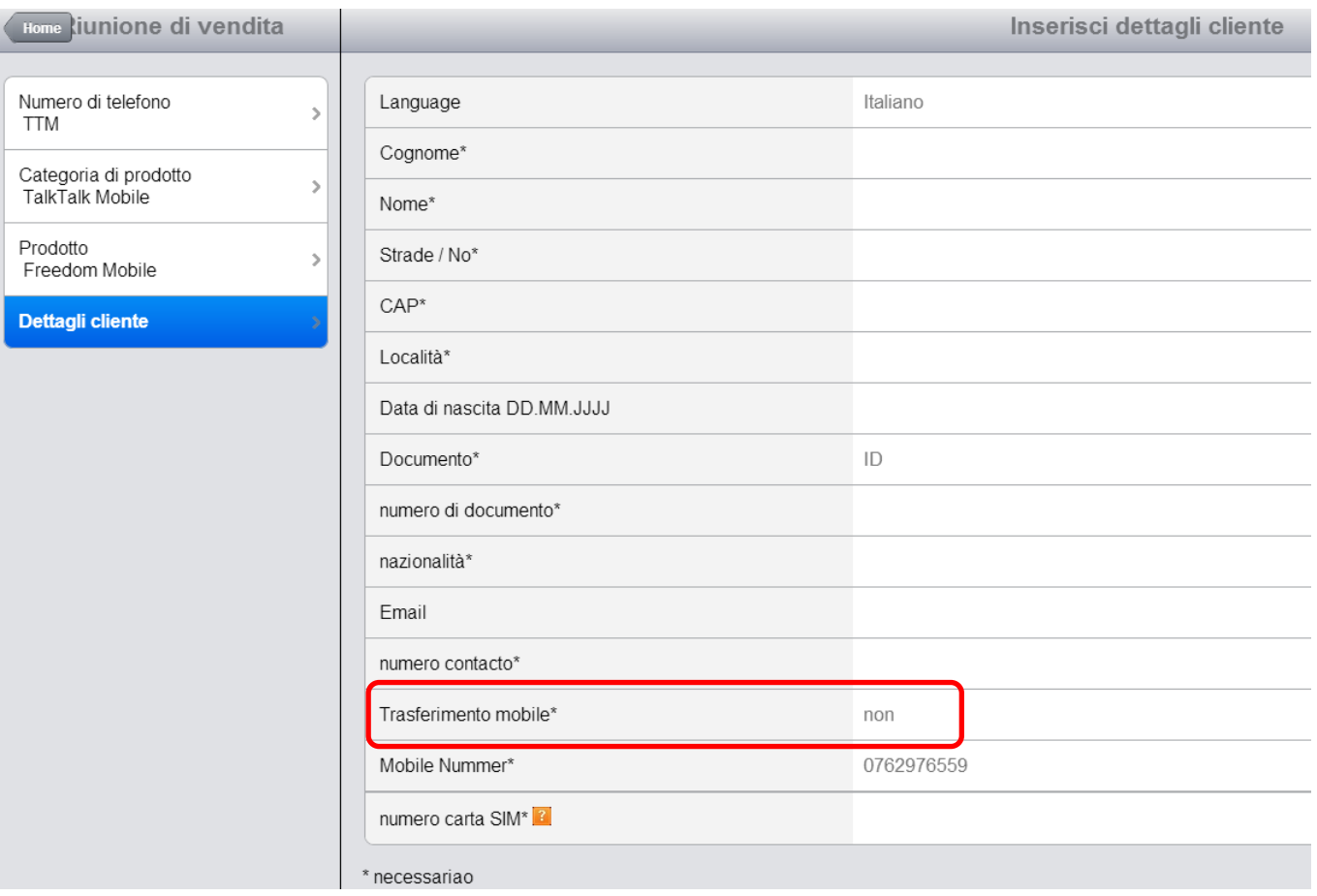

Il campo con "trasferimento mobile" è impostato in modo predefinito sempre su "NO"; in questa maniera apparirà automaticamente un nuovo numero di mobile (il quale potrà essere selezionato e scelto).

In caso di un trasferimento bisogna selezionare "SI" nel campo "trasferimento mobile":

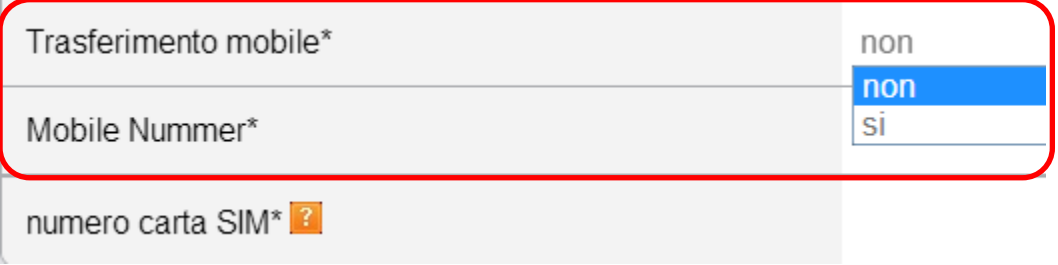

## Nel campo « Numero Mobile » bisogna inserire il numero da trasferire:

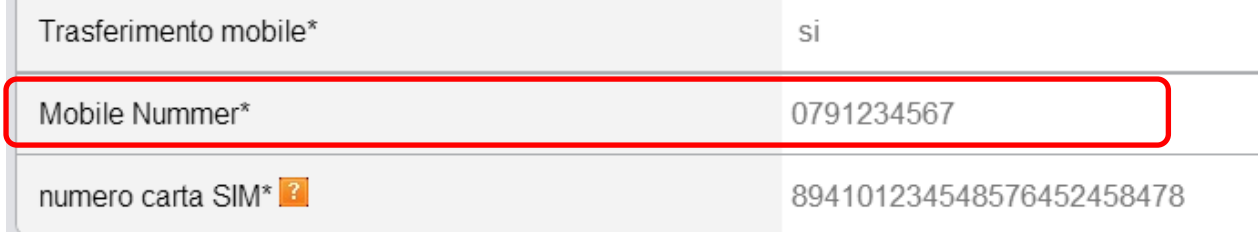

## Nel campo « Numero di carta SIM » bisogna immettere il numero di carta SIM TalkTalk che date al cliente:

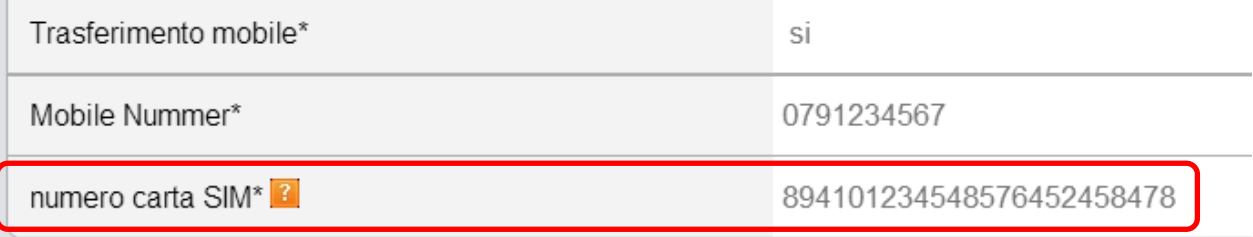

Dopo aver riempito correttamente il formulario, come d'abitudine, bisogna cliccare su invio e confermare la firma sul contratto.

Attenzione: il formulario di trasferimento deve sempre essere riempito e inviato col contratto.

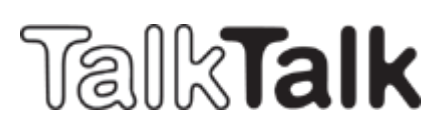